## **CPPM Nested AD Groups**

A UserDN (Distinguished Name) in Active Directory (AD) can be part of a group which in turn as part of another group. For example, a user can be a member of the 'ACE' group while the group 'ACE' is part of the 'Customer Advocacy' group.

The following screenshot is from an AD (Windows 2008) showing the group 'Customer Advocacy' with its two members (ACE and TAC) which are also groups.

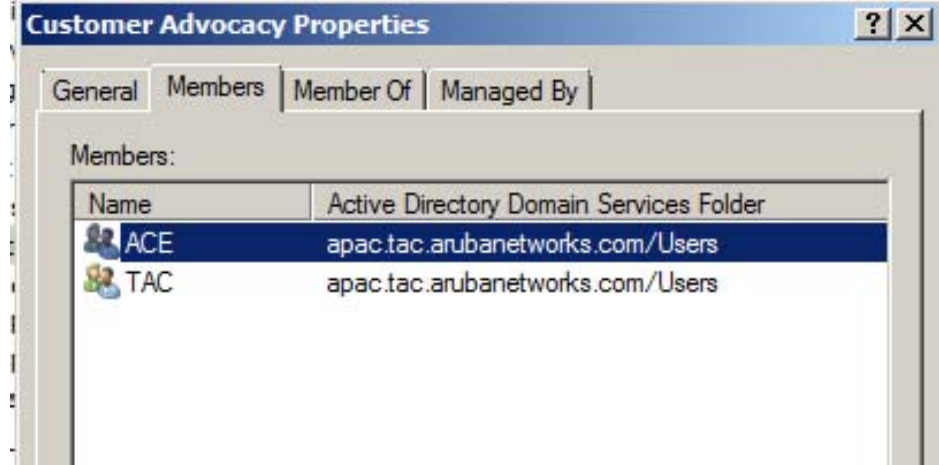

It is sometimes useful to define policy based on the 'Customer Advocacy' group which is also applicable to all users that are members of the 'ACE' group. A standard LDAP search using just the 'memberOf' attribute would not yield the desired result. Microsoft AD (Windows 2003 Server and up) supports an extension called LDAP\_MATCHING\_RULE\_IN\_CHAIN which is a "special extended match operator that walks the chain of ancestry in objects all the way to the root until it finds a match".

The default filter which returns all groups which a user DN is direct member of uses the following LDAP Filter Ouerv:

```
 (distinguishedName=%{memberOf})
```
In order to return all groups that a UserDN is part of, we can use the following LDAP Filter Query:

(member:1.2.840.113556.1.4.1941:=%{UserDN})

Below are the configuration steps in CPPM to implement the nested group requirement. Assuming that an Authentication Source on an Active Directory has already been defined. The step is ao add an extra filter which contains all of the groups (and their parent groups) that a UserDN is a member of.

Note that set up the 'Group' and 'All Groups' filter to create CPPM 'Roles' automatically with the same name in addition to returning the results as attributes. This makes it simpler to created Enforcement Policies based on the automatically created roles (based on AD membership).

Configuration » Authentication » Sources » Add - APAC-TAC Active Directory Authentication Sources - APAC-TAC Active Directory

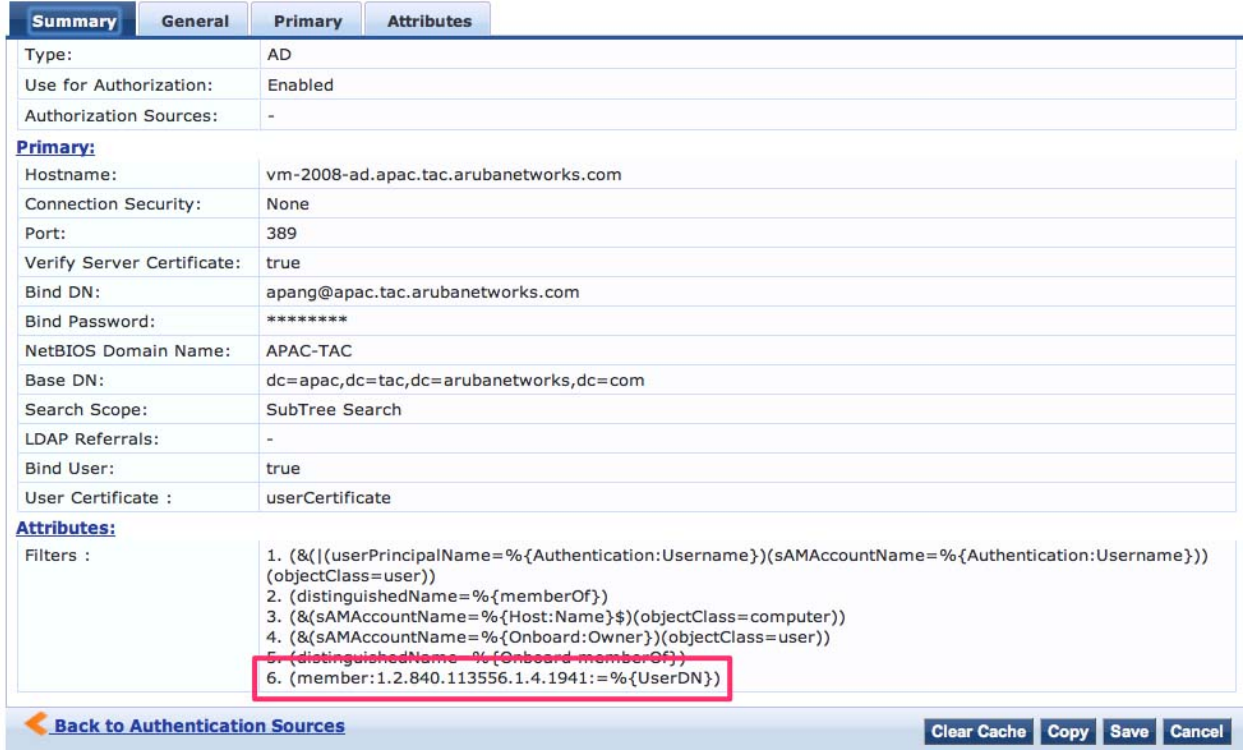

Configuration » Authentication » Sources » Add - APAC-TAC Active Directory Authentication Sources - APAC-TAC Active Directory

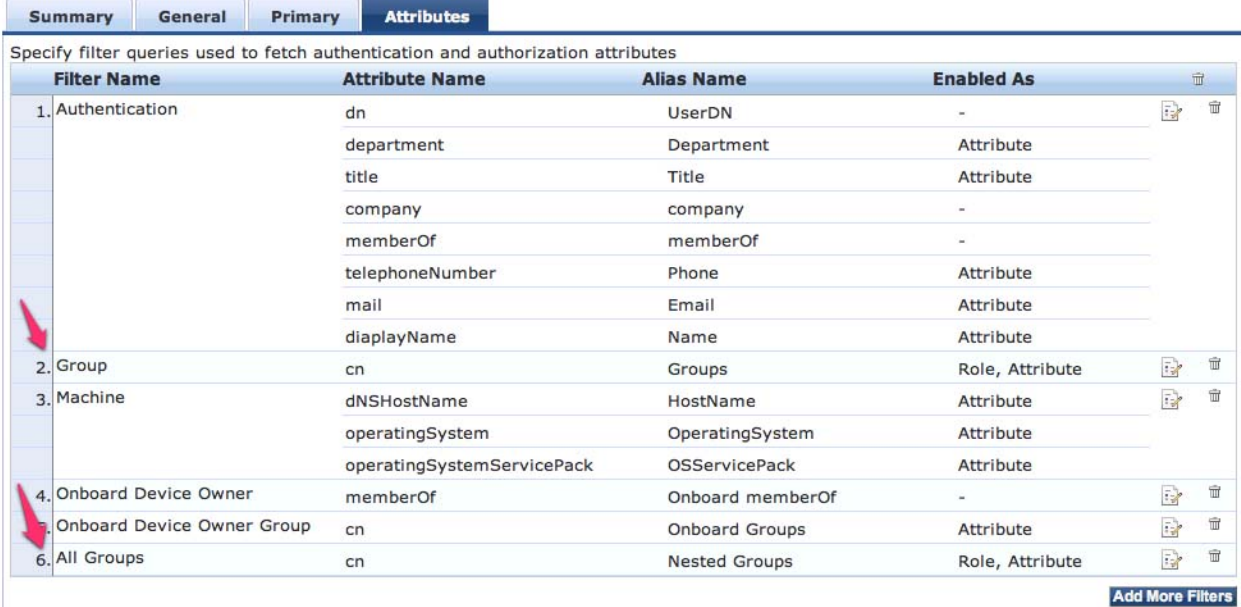

**Configure Filter** 

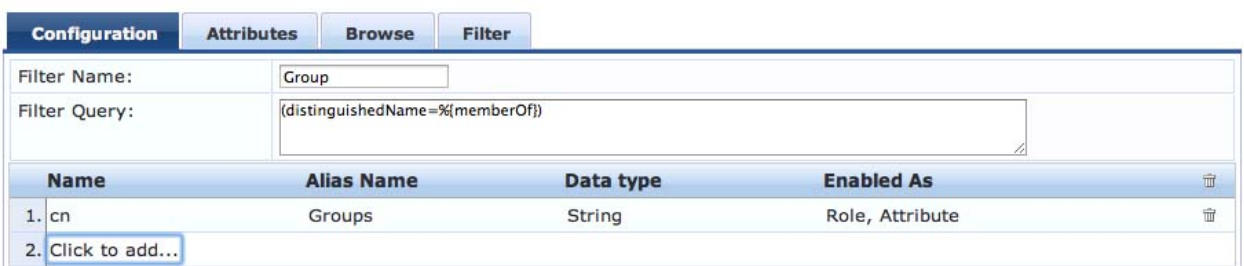

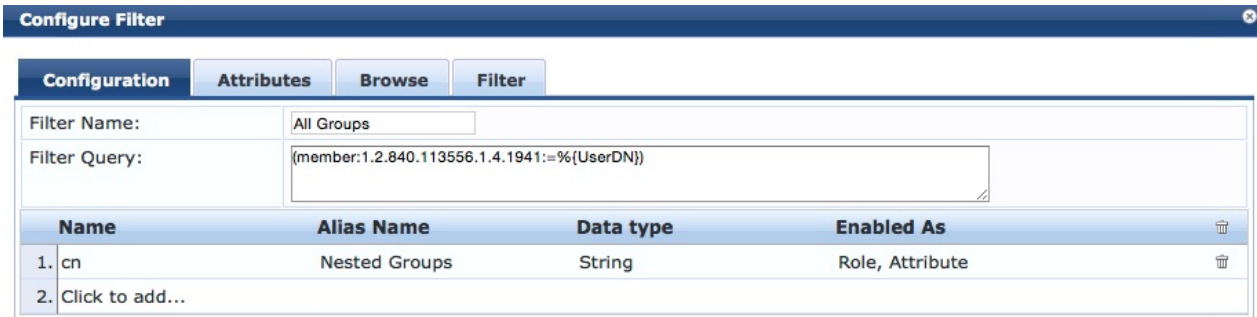

Access Tracker showing user as part of the 'Customer Advocacy' group (of groups).

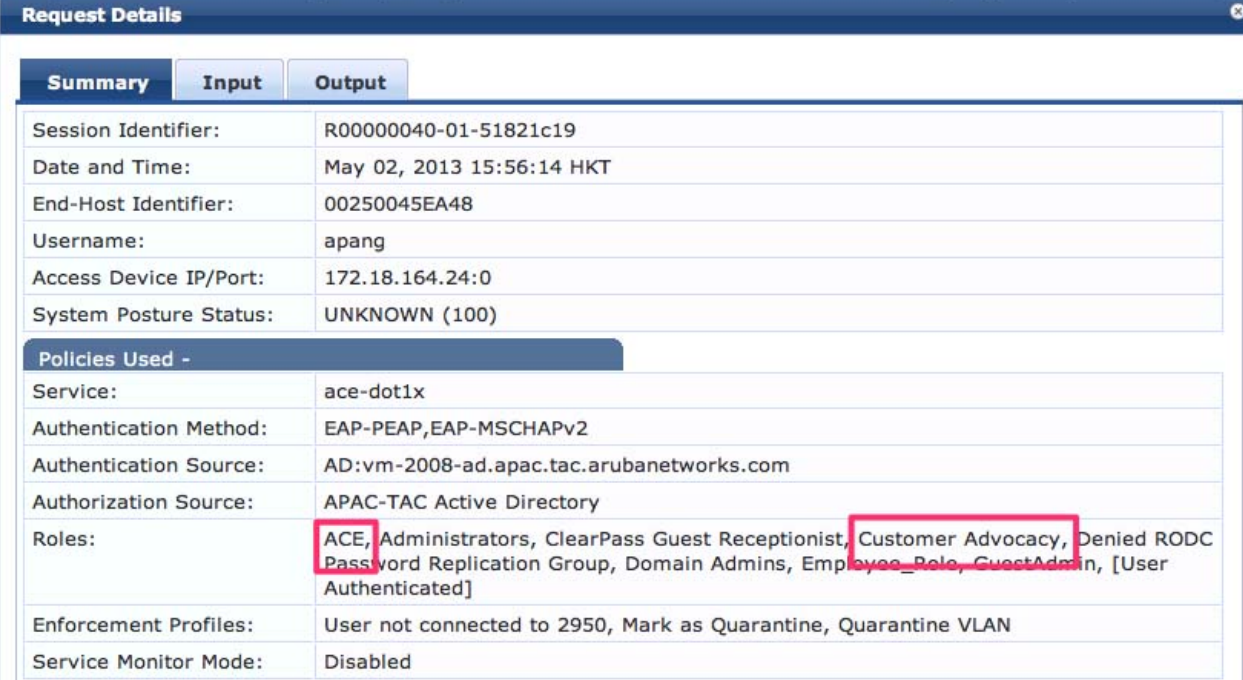

### **See Also**

• [Active\\_Directory](https://arubapedia.arubanetworks.com/arubapedia/index.php?title=Active_Directory)

### **Reference**

- 1. [http://msdn.microsoft.com/en-us/library/windows/desktop/aa746475\(v=vs.85\).aspx](http://msdn.microsoft.com/en-us/library/windows/desktop/aa746475(v=vs.85).aspx)
- 2. <http://www.tek-tips.com/viewthread.cfm?qid=1442886>

## **Article Sources and Contributors**

**CPPM Nested AD Groups** *Source*: https://arubapedia.arubanetworks.com/arubapedia/index.php?oldid=67582 *Contributors*: Apang, Schoate

# **Image Sources, Licenses and Contributors**

**File:CPPM-Nested-AD-Group-AD.jpg** *Source*: https://arubapedia.arubanetworks.com/arubapedia/index.php?title=File:CPPM-Nested-AD-Group-AD.jpg *License*: unknown *Contributors*: Apang

**File:CPPM-Nested-AD-Group-1.jpg** *Source*: https://arubapedia.arubanetworks.com/arubapedia/index.php?title=File:CPPM-Nested-AD-Group-1.jpg *License*: unknown *Contributors*: Apang **File:CPPM-Nested-AD-Group-2.jpg** *Source*: https://arubapedia.arubanetworks.com/arubapedia/index.php?title=File:CPPM-Nested-AD-Group-2.jpg *License*: unknown *Contributors*: Apang **File:CPPM-Nested-AD-Group-3.jpg** *Source*: https://arubapedia.arubanetworks.com/arubapedia/index.php?title=File:CPPM-Nested-AD-Group-3.jpg *License*: unknown *Contributors*: Apang **File:nestedgroup.png** *Source*: https://arubapedia.arubanetworks.com/arubapedia/index.php?title=File:nestedgroup.png *License*: unknown *Contributors*: Apang, Rwright

**File:CPPM-Nested-AD-Group-Access-Tracker.jpg** *Source*: https://arubapedia.arubanetworks.com/arubapedia/index.php?title=File:CPPM-Nested-AD-Group-Access-Tracker.jpg *License*: unknown *Contributors*: Apang